## **User Manual**

Version 1.2

# Doccol Corporation 30 Eisenhower Drive, Sharon, MA 02067-2427 Tel: (888) 481-0842; Fax: (888) 893-5285 [www.doccol.com](http://www.doccol.com/)

# *December 2018*

# **A. Introduction**

Thank you for purchasing the Doccol WS series temperature controller. We sincerely appreciate your decision and believe that our machine will meet your expectations in product quality and experimental results. We are delighted to provide this manual that will serve as guidance for operating this controller. In particular, we would urge you to read through the safety warnings below, although this plug-and-play controller is very easy to operate, your safety is paramount.

# **SAFETY WARNINGS**

- This controller was designed to be used only with selected heating devices that have limited power and their own thermal cut off protection, such as a thermostat or thermal fuse in case of controller failure. Do not use it with an untested device.
- Do not place any objects on the top of controller surface that is used to vent excess heat during its operation.
- The maximum electric current this controller can handle is 15 ampere. For 120-volt AC in US and Canada, this limits the heater power to1800 watts.
- **Always place the temperature sensor in the right position (the rodent rectum, or the surface of a heating pad) when the controller is on and connected to heating device.** Leaving the sensor elsewhere will form an open loop operation; controller will assume the temperature is low and will provide full power to the heater even if the heating pad is already over-heated.
- The power cord provided with controller is specially designed for high power applications. Do not replace it with regular computer power cord.
- This controller is designed to control devices recommended by Doccol Corporation only. Using it to control a not recommended device can be dangerous and cause fire. Doccol Corporation is not liable for damages caused by misuse of the controller.
- If an abnormal display or noise is observed, turn the controller off, unplug the power cord and contact the manufacturer before using it again.
- Clean the controller only when it is cool and unplugged.

# **B. Specifications**

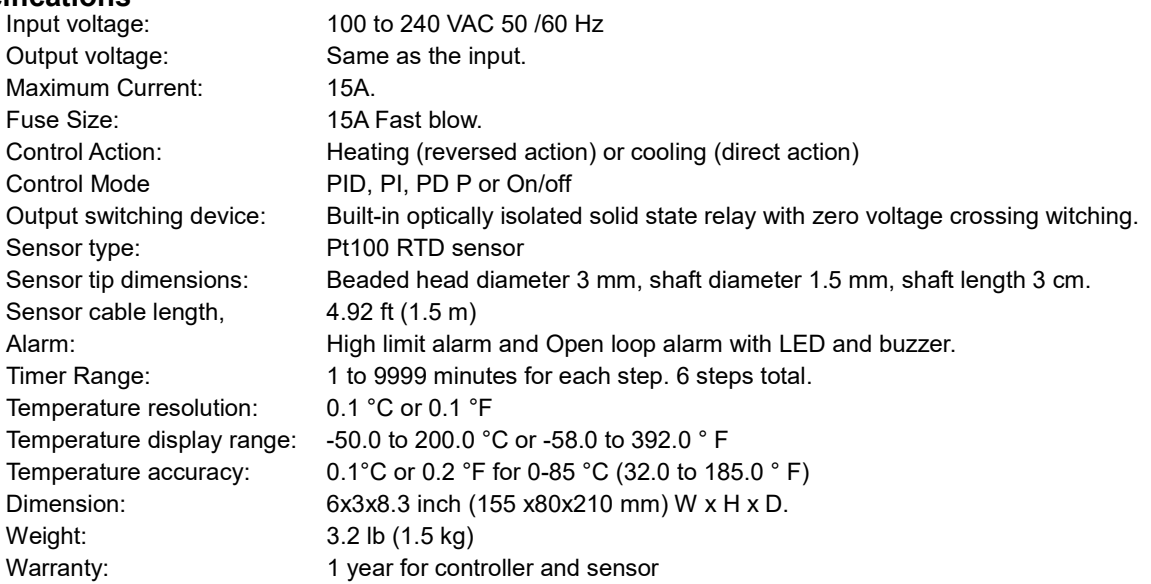

# **C. Operating Instruction**

# **1. Description of the controller.**

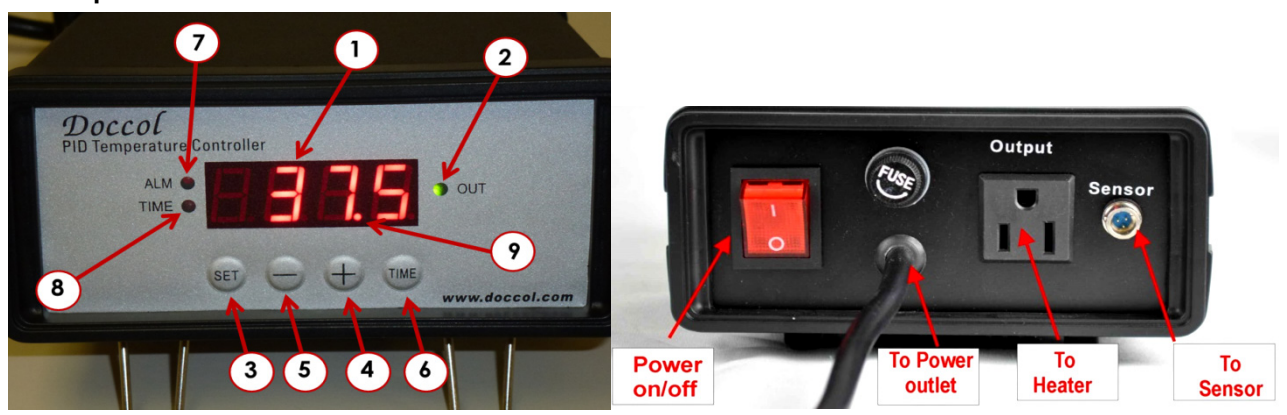

**Figure 1. Front (left) and back (right) Panels**

**(1) Parameter Window (LED) -** displays temperature values and controller's system parameters.

**(2) Output status indicator** - In normal mode, this LED indicates the heater status. When it is on (lit), the heater is powered. When it is off, the heater power is off. When it is flashing, it means the heater is on and off intermittently to reduce the power output.

**(3) "SET" Key** – press to show current temperature settings, get into parameters setting mode and confirming various actions taken.

**(4) "+" Key –** press to increase displayed value.

**(5) " " Key –** press to decrease displayed value.

**(6) "Time" Key** – press to change the Parameter Window's display between current timer and temperature values.

**(7) Alarm indicator** - Lit when the alarm is on.

**(8) Timer status indicator** - In normal mode, when "(8)" is on and "(9)" is flashing, LED shows the time passed since it's powered on.

**(9) Mode indicator**, the small "dot" – if it is lit and flashing, the value displayed in the Parameter Window is time, else it is temperature. When it is flashing and "(8)" stays on, "(1)" is the time that has elapsed since it's powered on. When it is flashing "(8)" is off, the controller is in the parameter setting mode. "(1)" is the value can be changed by using  $(4)$  and  $(5)$  key.

### **2. Connecting the controller**

The connection of controller should be done in the following steps.

- 1) Plug the temperature sensor to the back of the controller.
- 2) Plug the power cord to the power outlet on the wall.
- 3) Turn on the controller to make sure the controller powers up properly. The temperature display is in the range expected. Then, turn off the controller.
- 4) Plug the heater to the back of the controller. If the heater has a switch, put it in the off position. **Put the sensor inside the container to be controlled**.
- 5) Turn on the controller.
- 6) Turn on the heating device.

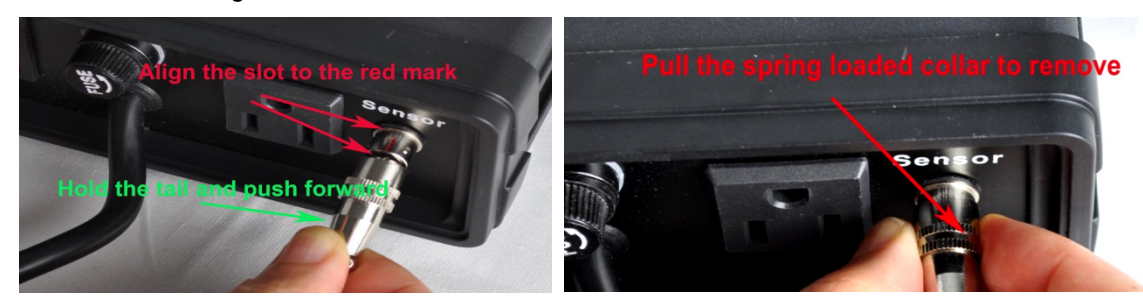

**Figure 2. Maneuvers to install (left) and remove (right) the sensor.**

**Remark:** The connector of sensor contains a slot for correct pin connection. It also has a spring lock to prevent disconnect by accidentally pulling on the cable. Figure 2, below, shows how to install and remove the sensor.

#### **3. Programming the temperature profile.**

#### **Single-step mode (default setting)**

In this mode, the controller will hold temperature at one set value (C-1) continuously as long as the controller is powered on. Even if the controller is powered off and turned on again, it will resume working in this mode. You do not need to enter any other program steps in this mode.

To enter the single-step mode, the user needs to set the parameter "**PrG**" to "**off**". Under the normal operating mode, to recall a program, press and hold SET key for 3 seconds until the Parameter Window displays "**LoCK**". Release the SET. The display will show "0". Use "+" and "-" keys to adjust the display to **3** and press SET. The display will show "PrG" for a second and then the value "on". Use "+" or "-" key to toggle between "on" to "off". Select "off" and press SET key if you want to enter the single-step mode. Otherwise, select "on" and press SET key to enter the program mode. The controller will go back to the normal operating mode. To set the temperature, press SET key once, and the left window will show "C-1". Use "+" or "-" key to adjust the temperature in the right window, then press SET to save and exit.

A total of **6 steps** can be programmed for this controller. Each step contains the **temperature (C‒X**) and **time duration (t‒X)** setting. They are represented by the symbol C**‒**X and T**‒**X, where "X" is the step number (e.g. Step 4 temperature is represented by C**‒**4 and step 4 duration is represented by t**‒**4). The character, "t", is displayed as the symbol, "t". Time is defined as the duration between the last step and the next step. The time unit is in minutes with 1 minute resolution. If your experiment only needs one step, you can program the time of the rest of the steps to zero.

To program the temperature profile, press SET key once. The display will show "C**‒**1" for one second and then display the temperature setting value for step 1. Use "+" and "-" keys to change the setting. When finished, press the SET again to confirm the change. The display will show "T**‒**1" for a second and then change to the time setting value for step 1. Use "+" and "-" keys to change the setting. When finished, press the SET again to confirm the change. The display will go the step 2 setting. Figure 3 (right) shows the flow chart for this programming procedure.

The temperature setting will not be changed if SET is not pressed (confirmed). After programming the necessary steps, you can finish programming by pressing the SET repeatedly until it passed T06 and display the current temperature. You can also leave the controller

alone. The display will return to the normal display mode if no key is pressed within 15 seconds.

The initial program setting (table 1) for the controller is for one step heating. The temperature profile is programmed to target at 37.5 °C for 9999 minutes.

#### **4. Checking the current step and display the time**

The user can check step number, total running time, and the time in the current step using the "Time" or "+" key.

At normal operating mode, press the "+" key to toggle the display window between the current temperature and the current step number at which the program is running (P-X). At time displaying mode, press the "Time" key to toggle the display between the total time (in minutes) since the controller was powered up and the

time past in the current step. For example, the controller has being running for 100 minutes in total, but currently it is at step 2 for 40 minutes. When you first press "+" key, controller will show "P-2" in the window. If then you

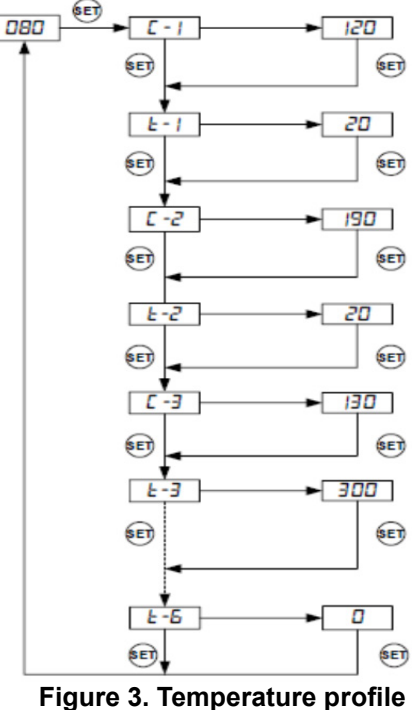

**programming flow chart**

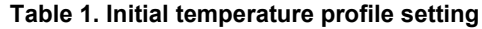

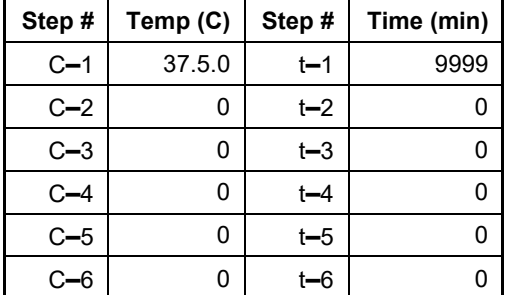

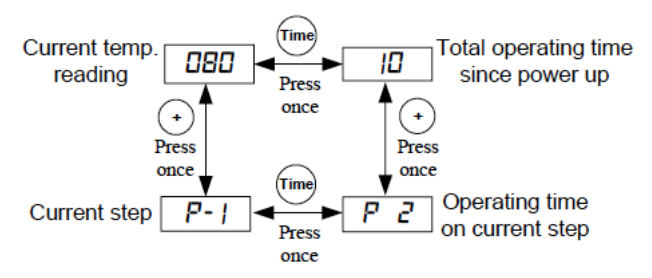

press "Time" key, the controller will show "P 40" with the Time Indicator lit.

At normal operating mode, press the "Time" key (item 6 in Figure 1) once to toggle the LED window between the current temperature and the total time (in minutes) since the controller was powered up. The Time Indicator will lit at same time. When the time is being displayed, press the "+" key will toggle the display between the total running time and the running time of the current step. For example, the controller has being running for 100 minutes in total, but currently it is at step 2 for 40 minutes. When you first press "Time" key, controller will show "100" in the window with the Time Indicator lit. If then you press "+" key, the controller will show "P 40" while the Time Indicator still lit.

#### **Save and recall step settings**

This controller can save up to 8 sets of step programs. Each program file can have up to 6 steps (C-1 to C-6). For convenience, we have pre-named the storage space for these 8 sets of program as B1 (Beginner), B2, C1 (Class), C2, F1 (Fellow), F2, P1 (Professor), and P2.

#### **Save a program**

After a program has been entered, the user can save this current program for future use. Under the normal operating mode, press and hold SET key for 3 seconds until the Parameter Window displays "LoCK". Release the SET. The display will show "0". Use "+" and "-" keys to adjust the display to **2** and press SET. The display will show "SAVE" for a second and then the value "End". If press SET key now, you will exit this mode without overwriting any existing programs. Use "+" or "-" key to select the storage space name to which you want to store the program. If you press "+" (or "-" key) repeatedly, you will see "End", "b1", "b2", "C1", "C2", "F1", "F2", "P1", "P2" one by one. Press the SET key again to store your current program under the selected storage space name. This process will overwrite the current stored program with the saved program.

#### **Recall a program**

WARNING: You current program will be overwritten by the selected program. Please write it down somewhere if it is important to you.

To recall a program, press and hold SET key for 3 seconds until the Parameter Window displays "LoCK". Release the SET. The display will show "0". Use "+" and "-" keys to adjust the display to **1** and press SET. The display will show "rC" for a second and then the value "End". If press SET key now, you will exit this mode without overwriting any existing programs. This can prevent your current program been accidently overwritten by a recalled program. Use "+" or "-" key to navigate through the program you want to recall. If you press "+" key repeatedly, you will see "End", "b1", "b2", "C1", "C2", "F1", "F2", "P1", and "P2" one by one. After you locate the recipe that you want to recall, press the SET key to select. Current program will be overwritten by the selected program.

# **D. Performance Configuration**

This controller is shipped with parameters set for in vivo rodent surgery using 50W AC heating pad for maintaining rectal temperature set at 37.5 °C. You may need to change these parameter values if you use it on other animal strains, or connect to different heating device.

#### **1. Auto-Tune**

The controller's most powerful feature is its ability to regulate virtually any heater with stable temperature control. For stable temperature control the controller requires two things; (1) the controller must be set to the correct power level (see next section) and, (2) that it must be *tuned* to the heater being used. Tuning is the process that matches the control characteristics of the controller to the heating characteristics of the heater. The controller is said to be tuned to the heater when its memory is programmed with values telling it how fast the heater warms up, cools off, and how efficiently it transfers heat. Describing how fast the heater heats when electricity is turned on and how fast it begins to cool when it's turned off. These time constants are called the *tuning parameters.*

Every type of heater has its own unique set of tuning parameters. For the controller to heat with stability, it must have been programmed with the tuning parameters for the heater to be used.

#### **2. Use auto-tune function to optimize controller performance settings**

#### **Doccol PID Temperature Controller Model WS1500EBPM**

The controller is pre-tuned to work with our heating pad. You may use the auto-tuning function to let the controller to determine the PID parameters for other heaters automatically. Auto-tuning function (it's often known as self-tuning) can automatically optimize the PID parameters for your chosen heating system. The auto-tuning function will heat up your heater then let it cool down. It will repeat this heat/cool cycle several times. Based on the response time of the whole heating system, the controller will calculate and set the PID parameters for your heater.

Before using the auto-tune function, you must set the heating equipment up in the exact configuration it should be used. If the heater has its own thermostat or power control, turn both as high as they'll go. Set the controller to the appropriate power level (see next Section). Turn the controller and heater on, and then enter the desired target temperature close to your normal use temperature.

To activate auto-tuning, just enter code 166 to get into the PID setting menu. Set AΓ to 1 then exit the menu (see **Figure 4**). The display will start to flash alternately between AΓ and current temperature, which indicates auto-tuning is in progress. When the display stops

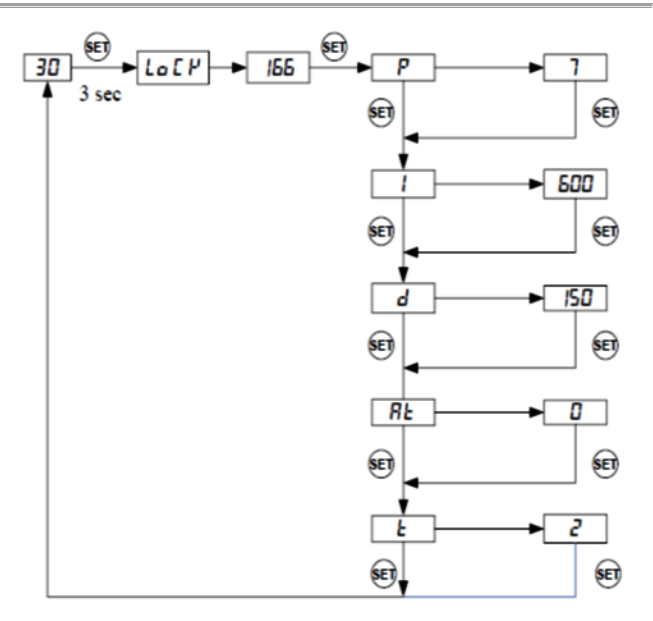

**Figure 4. Code 166 parameter setup** 

flashing, the auto-tuning is finished. Now, the newly calculated PID parameters are set and are used for the system. The new parameters will store in the memory even the power is off.

**\*Important: You should always write down your old PID parameters, before letting the controller to perform auto-tuning. The P, I, and D parameters have been pre-set to 10, 225, and 56, respectively**. This way if something goes wrong, you can always go back to your old PID parameters. Basically, you must setup your heating system close to your actual heating environment.

The duration of auto-tuning depends on how fast the system is responding to the heating and cooling cycle. If the temperature of the heater takes a long time to drop when heater is off, the auto-tuning could be a very long tuning process. This is especially true with a well-insulated heater. The auto-tuning should be able to tune most of your chosen with fairly good result.

### **3. Manual input of PID parameters**.

**The controller parameters are divided into two groups.** The **first group** of parameters is related to the control performance. They need to be adjusted based on the system to be controlled. If you have tried auto-tune and the parameters we provided but feel the performance is not ideal, the following sections discuss the definition of these parameters and how to change them.

### **3.1 Details about each parameter**

- LoCK. Parameter lock. This function is used to prevent user to change the critical parameters by accident. User has to enter the code **166** to access the parameter setting menu (**Figure 4**).
- P. Proportional band. It is in 1 degree unit. This parameter control the output of the controller based on the difference between the measured and set temperature. Larger the P number means the weaker the action (lower gain). When the sensor temperature is 10 degrees below the proportional band (10 degrees below the setting), the controller will have 100% output. When the temperature is 5 degree below the set point, the output is 50%. When the temperature is equal to the setting, the controller will have 0% output (assuming integral and derivative functions are turned off). This constant also affects both integral and derivative action. Smaller P values will make the both integral and derivative action stronger. Please note the value of the P is temperature unit sensitive. If you found an optimized P value when operating the controller in Celsius, you need to multiply the P by 1.8 when changing the temperature unit to Fahrenheit.
- I. Integral time. The unit is in second. This parameter controls the output of controller based on the difference between the measured and set temperature integrated with time. Integral action is used to eliminate temperature offset. Larger number means slower action. When temperature fluctuates regularly (system oscillating), increase the integral time. Decrease it if the controller is taking too long to eliminate the temperature offset. When I=0, the system becomes a PD controller.

• d. Derivative time. The unit is in second. Derivative action contributes the output power based on the rate of temperature change. Derivative action can be used to minimize the temperature overshoot by responding its rate of change. The larger the number is, the faster the action will be. The derivative action change the controller output based on the rate of change rather than the net amount of change. This will allow the controller to act

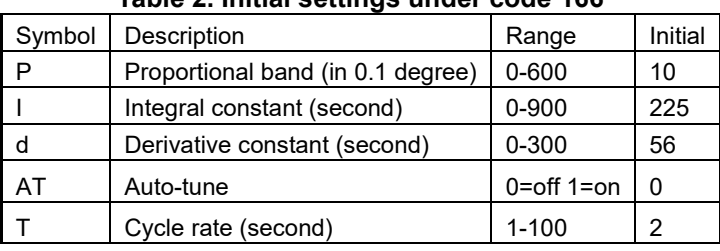

# **Table 2. Initial settings under code 166**

sooner. It will turn the heater to full power before the temperature drops too much.

- AT: auto-tune. See above auto-tune section.
- T, cycle rate. The unit is in second. This unit determines how long for the controller to calculate each action. This parameter should remain at 2 second for almost all applications.

### **3.2 Setting parameter values**

- Press and hold SET key for 4 seconds until LED display "LoCK", then release the SET key. The display will show "0". To get into parameters setting mode, you need to key in the pass code. Use "+" and "-"keys to adjust the display to 166 (which is the pass code) and press SET.
- The LED will show "P" for a second and then its P setting value, Use "+" and "-" keys to change the setting. When finished, press the SET again to confirm the change.
- The display will show the "I " for a second and its I setting value next, use the same "P" setting procedure to set the I value. When finished, press the SET again to confirm the change.
- The display will show the "d" for a second and its value next. Use the same "P" setting procedure to set the d value. When finished, press the SET again to confirm the change.
- The next setting is AΓ, the auto-tune. Use "+" to set the value to 1 and press SET will activate the auto-tune.
- The next setting is the "t" setting, use "-" and "+" to set the cycle time value. This value should remain 2 for most application.
- After change the PID parameter, the controller needs to be turned off and on again for the best result.

# **E. Other system parameters**

The **second group** is about the system configuration and set up. Once they are set, they normally do not need to be changed. This group of parameters can be accessed by input code 155. If you don't want your system be altered by other person, do not let other people know this code.

| Symbol     | <b>Description</b>                      | Range                            | <b>Initial</b> |  |
|------------|-----------------------------------------|----------------------------------|----------------|--|
| <b>SC</b>  | Offset (degree)                         | $-40.0 - +40.0$                  |                |  |
| <b>OUT</b> | Output power reduction (%)              | $0 - 100$                        | 100            |  |
| $C-F$      | Temperature unit                        | $\overline{C}$ or $\overline{F}$ | °C             |  |
| <b>MOD</b> | Mode Selection                          | PID, COOL, HEAT                  | <b>PID</b>     |  |
| Hy         | Hysteresis band                         | $0 - 999.9$                      | 3.0            |  |
| AS         | Anti-short cycle delay for cooling mode | $0 - 200$                        | 6              |  |

**Table 3. List of control parameters and the initial settings under code 155**

#### **Details about each parameter.**

- SC, calibration offset. The parameter is used to make the input offset to compensate the error produced by sensor. Each unit is 0.1 degree. e.g. if the temperature displays 2.0 °C in ice water mixture, set SC=-2.0 will make the display to shown 0.0 degree.
- OUT, Output power reduction. It is expressed as a percentage value. This function will allow you to control the maximum output power delivered by the heater. For example, if you set Out=50 and your heater is 1000 watts, the output will use 50% of the 1000 watts as the full output. It thinks the 1000W heater as a 500W heater. When the PID algorithm determines 50% output value, the actual power output will be 250 watts.
- C-F, Display unit setting. You can set the display either Celsius or Fahrenheit.
- MOD, Mode selection setting. Three control modes are available: PID (PID mode for heating), COOL (on/off mode for cooling), and HEAT (on/off mode for heating). 30  $LoIP$
- Hy. Hysteresis band (or dead band). This parameter is used for on/off control only. In the on/off heating mode, the heater will turned off when  $T = SV$ , and turned on again when T<SV-Hy. e.g. If SV=100 °C. Hy=3.0 °C, the heater will heat until temperature reaches 100.0C. It will be turned on again when temperature drops below 97.0 °C. For the cooling mode, the compressor will be turned off when T=SV. It will be on again when T>SV+Hy.
- AS. Anti-short cycle delay. The Anti-short is the delay time to turn on the cooler (e.g., a refrigerator). If the cooler is compressor based, compressor should not be turned on immediately when it is at high pressure). It typically set to 6 (minutes). The unit is in minutes. This setting is only valid for cooling mode control.

#### **Setting parameter values**

This group of parameters is accessed by entering code 155. Figure 5 is the flow chart that shows how they can be changed.

 $E - F$ ۹F **SET SET**  $00d$  $P/d$ **SET SET** ΗЧ Э **SET SET** 5 R5 **SET** 

 $155$ 

 $5<sub>L</sub>$ 

**SET** out

 $SE$ 

O

100 **SET** 

**SET** 

 $s$ ET

**Figure 5. Code 155 Parameter setup flow chart**

Press and hold SET key for 4 seconds until Parameter Window displayed "LoCK". Release the SET. The display will show "0". Use "+" and "-" keys to adjust the display to 155 (another pass code) and press SET.

**Setting the calibration offset**. The parameter window will first show "SC "for a second and then its value, Use "+" and "-" keys to change the setting. When finished, press the SET again to confirm the change. For example, if the temperature is 1 C too high during calibration then use "-" to set the value to -1 to offset value.

**Setting the output reduction.** The parameter window will first show "**OUt** "for a second and then its value, Use "+" and "-" keys to change **OUt** value to your desired limit value and press SET.

**Setting Celsius (C) or Fahrenheit (F).** When SET is pressed, the display will show "C- F" and then its value of either  $\mathbb{C}^n$  or "F". Press "-" for C or "+" for F.

The settings for **MOD, Hy, and AS** are similar as the rest of parameters.

The **third group** of parameters is about the alarm setting with access code 188. Table 4 shows a list of the parameters, their range and initial set value.

| Symbol | <b>Description</b>     | Range           | <b>Initial</b> |
|--------|------------------------|-----------------|----------------|
| AH     | Probe High Limit Alarm | $-99.9 - 360.0$ | 45.0           |
| AL     | Probe Low Limit Alarm  | $-99.9 - 360.0$ | 35.0           |
| ASt    | Step Finish Alarm      | on. off         | On             |

**Table 4. List of control parameters and its initial settings under code 188**.

#### **Details of each parameter.**

**AH**: High limit alarm for probe. User can set the temperature so that if the system is out of control, the buzzer will be turned on. For example, if AH set to 40, the buzzer will be on at 41 and off at 40. When the buzzer is on, the display window will flashing between AH1 and the current temperature.

**AL**: Low limit alarm for probe. For example, if AL is set to 35. The buzzer will be on when temperature drop to 35. It will be turned off when temperature rise to 36. This alarm is suppressed when first powered up. It will only function after the temperature has reached set point once. When the buzzer is on, the display window will flashing between AL1 and the current temperature.

**ASt**: Step ending alarm. When ASt is turned on, the buzzer will beep 4 times when each step is finished. User can turn it off if no buzzer sound is wanted at the finish of each step.

Note: Temperature alarms can be muted by pressing the "-" key. The Step Finish Alarm cannot be muted; it can only be turned off by the ASt setting.

3 sec

# **F. Warranty**

Doccol Corporation warrants this controller to be free from defects in materials and workmanship for a period of one (1) year from the date of the original purchase when the device is utilized under normal condition. The sensor of the controller is warranted for 90 days. This warranty is subject to the following conditions:

If the appliance is found to be defective in material or workmanship by Doccol Corporation, we will repair or replace it free of charge. A dated proof of purchase may be required.

Doccol Corporation's liability is limited solely to the cost of the repair or replacement of the unit at our discretion. This warranty does not cover normal wear of parts and does not apply to any unit that has been tampered with or used for commercial purposes. This limited warranty does not cover damage caused by misuse, abuse, negligent handling or damage due to faulty packaging or mishandling in transit. This warranty does not cover damage or defects caused by or resulting from damages from shipping or repairs, service or alterations to the product or any of its parts which have been performed by a repairperson or facility not authorized by Doccol Corporation.

This warranty is available to the original purchaser of the unit and excludes all other legal and/or conventional warranties. The responsibility of Doccol Corporation, if any, is limited to the specific obligations expressly assumed by it under the terms of the limited warranty. In no event is Doccol Corporation liable for incidental or consequential damages of any nature whatsoever. Some states/provinces do not permit the exclusion or limitation of incidental or consequential damages and therefore the above may not apply to you.

This warranty gives you specific legal rights and you may also have other rights that vary from state to state or province to province.

\*Important: Carefully pack item to avoid damage in shipping. Be sure to include proof of purchase date and to attach a tag to item before packing with your name, complete address and phone number with a note giving purchase information, model number and what you believe is the problem with the item. We recommend you insure the package (as damage in shipping is not covered by your warranty). Mark the outside of your package "ATTENTION CUSTOMER SERVICE". We are constantly striving to improve our products and therefore the specifications contained herein are subject to change without notice.